# **Minerva Scientific Computing Environment** Load Sharing Facility (LSF) https://hpc.mssm.edu

Patricia Kovatch Eugene Fluder, PhD Hyung Min Cho, PhD Lili Gai, PhD\* Bhupender Thakur, PhD Francesca Tartaglione, MS Dansha Jiang, PhD

Sep 26, 2018

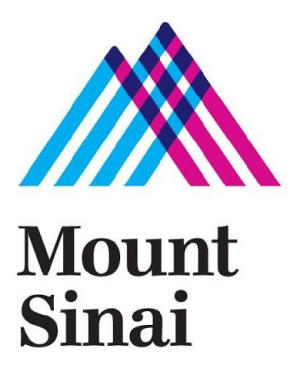

### **Outline**

- ▶ LSF introduction and basic LSF commands
- ▶ Self-scheduler
- ▶ Dependent job
- ▶ Parallel jobs: job arrays, parallel processing and GPUs
- ▶ Job restart with checkpoint
- ▶ Tips for efficient usage of the queuing system

#### **Distributed Resource Management System (DRMS)**

- ▶ Goal is to achieve best utilization of resources and maximize throughput for high-performance computing systems
- ▶ Control usage of hard resources
	- CPU cycles; Memory; Disk Space
- $\triangleright$  Can be decomposed into subsystems:
	- Job management; Physical resource management; Scheduling and queuing
- ▶ Widely deployed DRMSs
	- Platform Load Sharing Facility (LSF)
	- Portable Batch Systems (PBS)
	- Simple Linux Utility for Resource Management (Slurm)
	- others such as IBM Load Leveler and Condor

### **LSF Job Lifecycle**

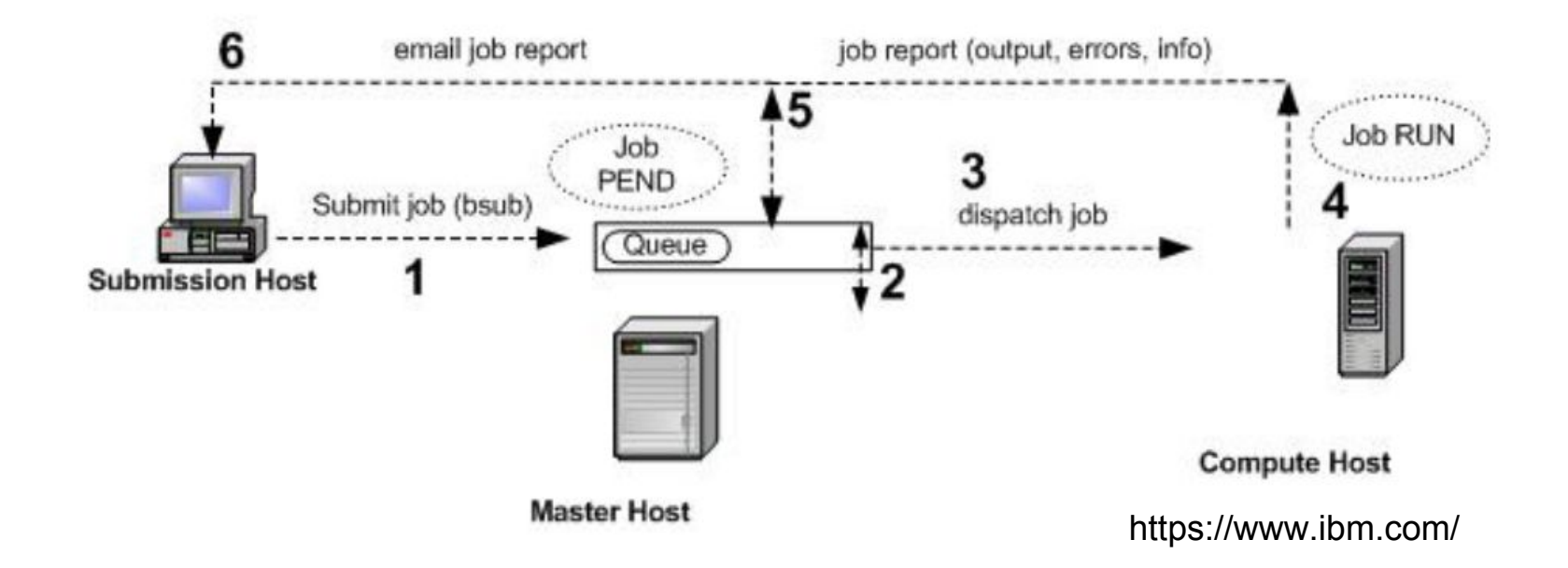

- 1. submit a job
- 2. schedule the job
- 3. dispatch the job

4. run the job 5. return output 6.send Email to client (disabled on Minerva)

### **LSF Useful Commands**

**bhosts**: Displays hosts and their static and dynamic resources

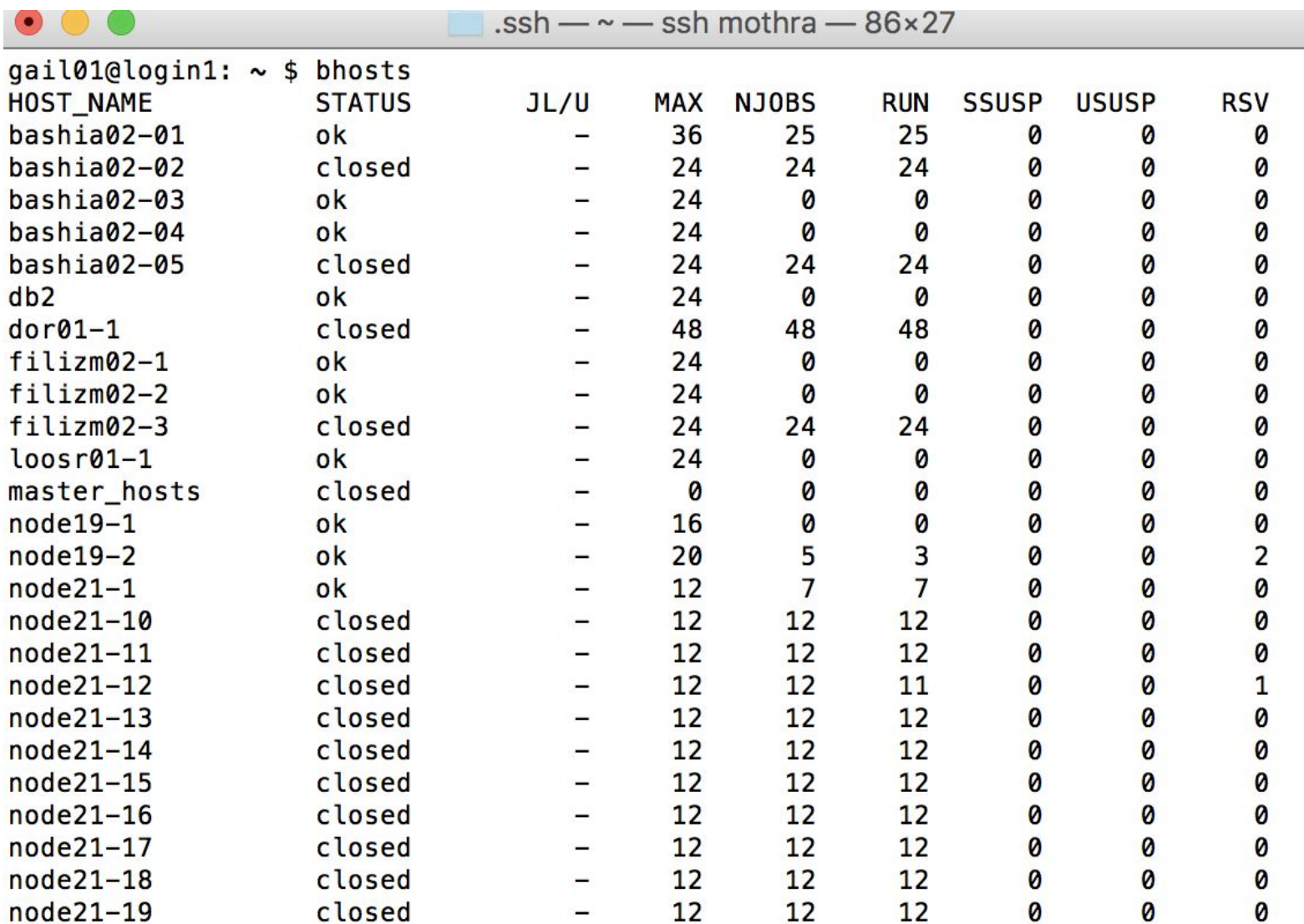

#### **bqueues**: displays information about queues

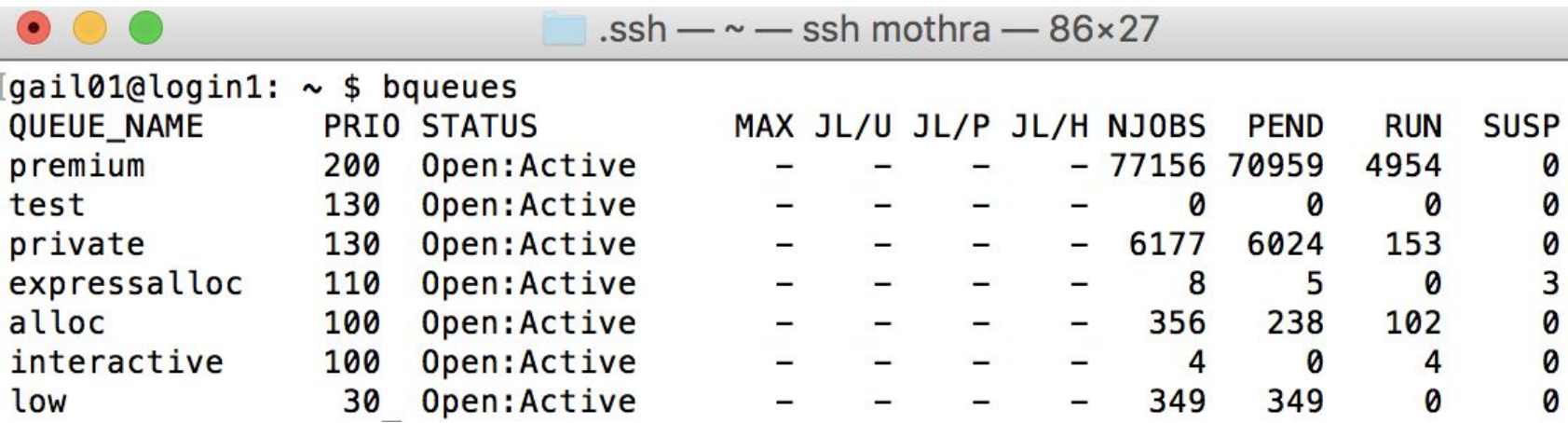

#### **bqueues -l interactive**

QUEUE: interactive

-- For interactive jobs

#### PARAMETERS/STATISTICS

PRIO NICE STATUS MAX JL/U JL/P JL/H NJOBS PEND RUN SSUSP USUSP RSV 100 0 Open:Inact\_Adm - - - - 0 0 0 0 0 0 Interval for a host to accept two jobs is 0 seconds

#### DEFAULT LIMITS:

…. MAXIMUM LIMITS: **RUNLIMIT** 720.0 min of mgmt2

## **bsub - submit a job to LSF ( batch and interactive)**

#### **Interactive jobs:**

- This will set up an interactive environment on compute nodes for users
- Useful for testing and debugging jobs

#### *bsub -XF -P acc\_hpcstaff -q interactive -n 5 -W 1:10 -R rusage[mem=3000] -Ip /bin/bash*

- -q : to specify the queue-name from where to get the nodes
- -Ip: Interactive terminal/shell
- -n : to specify the total number of compute cores ( job slot) needed
- -R : Resource request specifying in a compute node
- - XF: X11 forwarding
- $/bin/bash$ : the shell to use

```
gail01@login1: ~ $ bsub -XF -P acc_hpcstaff -q interactive -n 5 -W 1:10 -R rusage[mem=
3000] -Ip /bin/bash
Job <109679591> is submitted to queue <interactive>.
<<ssh X11 forwarding job>>
<< Waiting for dispatch ...>>
<<Starting on node7-13>>
qail@1@node7-13: ~\sim 5
```
## **bsub - batch job**

#### Create job scripts containing job info and commands to the LSF **bsub [options] < my\_batch\_job** or **bsub [options] my\_batch\_job**

- With "<" will interpret the #BSUB cookies in the script.
- Options on the command line override what is in the script

```
gail01@login1: ~  $ cat helloworld. Lsf
#!/bin/bash
                                            # name of the job
#BSUB -J myjob
                                            # the CPU allocation account used
#BSUB -P acc_hpcstaff
                                            # Job queue
#BSUB -q alloc
                                            # number of cores ( job slot). Try to fill a node first
#BSUB -n 1# memory requested each core
#BSUB -R rusage [mem=2000]
                                            # time limit in HH:MM, no second!
#BSUB -W 02:00
                                            # specific host
#BSUB -m manda
                                            # output is sent to file t.out
#BSUB -o t.out# error is sent to file t out
#BSUB -e t. err# shell command 
#<shell command>
echo "salve munde!"
                                            # execution
#<shell command>
```
 $gail01@login1: ~$ \$ bsub < helloworld.lsf Job <109680072> is submitted to queue <alloc>.

#### **bjobs - status of jobs**

▶ Check your own jobs: **\$bjobs**

gail01@login1: **~** \$ bjobs JOBID USER JOB\_NAME STAT QUEUE FROM\_HOST EXEC\_HOST SUBMIT\_TIME START\_TIME TIME\_LEFT

109680072 gail01 myjob PEND alloc login1 - Sep 20 10:31

#### ▶ Check all jobs: **\$bjobs -u all**

 TIME\_LEFT JOBID USER JOB\_NAME STAT QUEUE FROM\_HOST EXEC\_HOST SUBMIT\_TIME START\_TIME

 111628054 lij43 mark35 RUN premium minerva4 node22-12 Sep 20 10:22 Sep 20 10:29 11:53 L 104423808 xdayam01 simulate\_h0 USUSP expressall minerva2 node22-12 Jun 1 18:14 Jun 1 18:16 1:8 L 111628104 leee19 Act-colon RUN premium minerva4 node22-11 Sep 20 10:26 Sep 20 10:31 79:54 L 104423811 xdayam01 simulate\_h0 USUSP expressall minerva2 node22-11 Jun 1 18:14 Jun 1 18:16 1:8 L 104423819 xdayam01 simulate\_h0 USUSP expressall minerva2 node22-13 Jun 1 18:14 Jun 1 18:16 1:8 L

Long format with option -I

…………

#### **bmod - modify submission options of pending jobs**

bmod takes similar options to bsub

- $\bullet$  bmod -R rusage[mem=20000]  $\le$ jobID>
- $\bullet$  bmod -q expressalloc  $\leq$ jobID $\geq$

gail01@login1: **~** \$ bmod -q expressalloc 109680072 Parameters of job <109680072> are being changed

#### **bpeek - display output of the job produced so far**

bpeek <jobID>

gail01@login1: **~** \$ bpeek 109680072 << output from stdout >> "salve munde!"

<< output from stderr >>

### **bkill - kill jobs in the queue**

Lots of ways to get away with murder bkill <job ID> Kill by job id bkill 765814

Kill by job name bkill -J myjob\_1

Kill a bunch of jobs bkill -J myjob\_\*

Kill all your jobs bkill 0

#### **bhist - historical information**

```
[qail01@login1: ~ $ 5 \text{ bits } -n 3 -l 109680070Job <109680070>, Job Name <myjob>, User <qail01>, Project <acc hpcstaff>, Appli
                      cation <default>, Command <#!/bin/bash
                                                                 ;#BSUB -J myjob
                       ;#BSUB -P acc_hpcstaff;#BSUB -q alloc;#BSUB -n 1;#BSUB -R
                       rusage[mem=2000];#BSUB -W 02:00;#BSUB -m manda;#BSUB -o
                      t.out;#BSUB -e t.err; #<shell command>;echo "salve munde
                      !":#<shell command>>
Thu Aug 23 14:17:22: Submitted from host <login1>, to Queue <alloc>, CWD <$HOME
                      >, Output File <t.out>, Error File <t.err>, Requested Reso
                      urces <rusage[mem=2000]>, Specified Hosts <manda>;
 RUNLIMIT
 120.0 min of login1
 MEMLIMIT
    1.9<sub>6</sub>Thu Aug 23 14:19:19: Dispatched to <node5-12>, Effective RES REQ <select[((heal
                      thy=1)) && (type == any)] order[!-slots:-maxslots] rusage[
                      mem=2000.00] same[model] affinity[core(1)*1] >;Thu Aug 23 14:19:20: Starting (Pid 56658);
Thu Aug 23 14:19:21: Running with execution home </hpc/users/gail01>, Execution
                      CWD </hpc/users/gail01>, Execution Pid <56658>;
Thu Aug 23 14:19:22: Done successfully. The CPU time used is 0.4 seconds;
Thu Aug 23 14:19:23: Post job process done successfully;
MEMORY USAGE:
MAX MEM: 23 Mbytes; AVG MEM: 10 Mbytes
Summary of time in seconds spent in various states by Thu Aug 23 14:19:23
  PEND
           PSUSP
                    RUN
                              USUSP
                                       SSUSP
                                                UNKWN
                                                         TOTAL
  117
                     3
                                                          120
           Ø
                              Ø
                                       Ø
                                                Ø
                                                                                  \overline{2}
```
## **bhist - common errors of exited jobs**

1. Valid allocation account needed in the submission script

Cannot open your job file: /tmp/1533305843.108403997 TERM\_ADMIN: job killed by root or an administrator. Exited with signal termination: Interrupt.

Thu Aug 23 23:09:58: External Message "Job was terminated due to reservation failure in GOLD

- \$mybalance
- 2. Reach memory limit

bhist -n 10 -l 107992756

Fri Jul 27 11:07:33: Completed <exit>; TERM\_MEMLIMIT: job killed after reaching LSF memory usage limit;

- memory based on one core, with 2000MB as default
- multithreaded applications need to be on the same node, such as STAR, bwa

### **Self-scheduler**

.

- $\triangleright$  Submit large numbers of independent serial jobs as a single batch
	- It is mandatory for short batch jobs less than ca. 10 minutes
	- These jobs put heavy load on the LSF server and will be killed

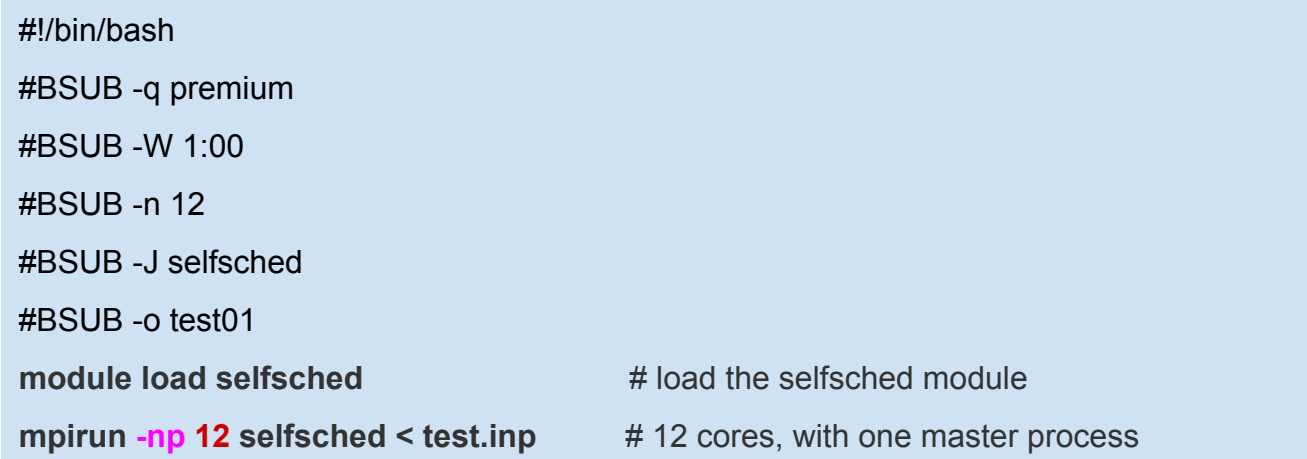

\$PrepINP < templ.txt > test.inp (InputForSelfScheduler)

\$cat templ.txt 1 10000 2 F  $\leftarrow$  start, end, stride, fixed field length? /my/bin/path/Exec\_# < my\_input\_parameters\_# > output\_#.log

```
$cat test.inp ( a series of job command)
```
/my/bin/path/Exec\_1 < my\_input\_parameters\_1 > output\_1.log

```
/my/bin/path/Exec_3 < my_input_parameters_3 > output_3.log
```
/my/bin/path/Exec\_9999 < my\_input\_parameters\_9999 > output\_9999.log

### **Dependent Job**

Any job can be dependent on other LSF jobs. **Syntax bsub -w '**dependency\_expression' usually based on the job states of preceding jobs.

bsub -J myJ < myjob.lsf bsub -w 'done(myJ)' < dependent.lsf

### **Parallel Job**

- ▶ **Array job**: Parallel analysis for multiple instances of the same program
	- Execute on multiple data files simultaneously
	- Each instance running independently
- ▶ **Distributed memory program**: Message passing between processes ( e.g. MPI)
	- Processes execute across multiple CPU cores or nodes
- ▶ **Shared memory program** (SMP): multi-threaded execution (e.g. OpenMP)
	- Running across multiple CPU cores on same node
- ▶ **GPU programs**: offloading to the device via CUDA or OpenCL

## **Array Job**

- ▶ Groups of jobs with the same executable and resource requirements, but different input files. #!/bin/bash
	- -J "Jobname[index | start-end:increment]"
	- Range of job index is  $1 \sim 10,000$

#BSUB -W 1:0 #BSUB -q expressalloc #BSUB -J "jobarraytest[1-10]" #BSUB -o logs/out.%J.%I #BSUB -e logs/err.%J.%I Working on file.\$LSB\_JOBINDEX

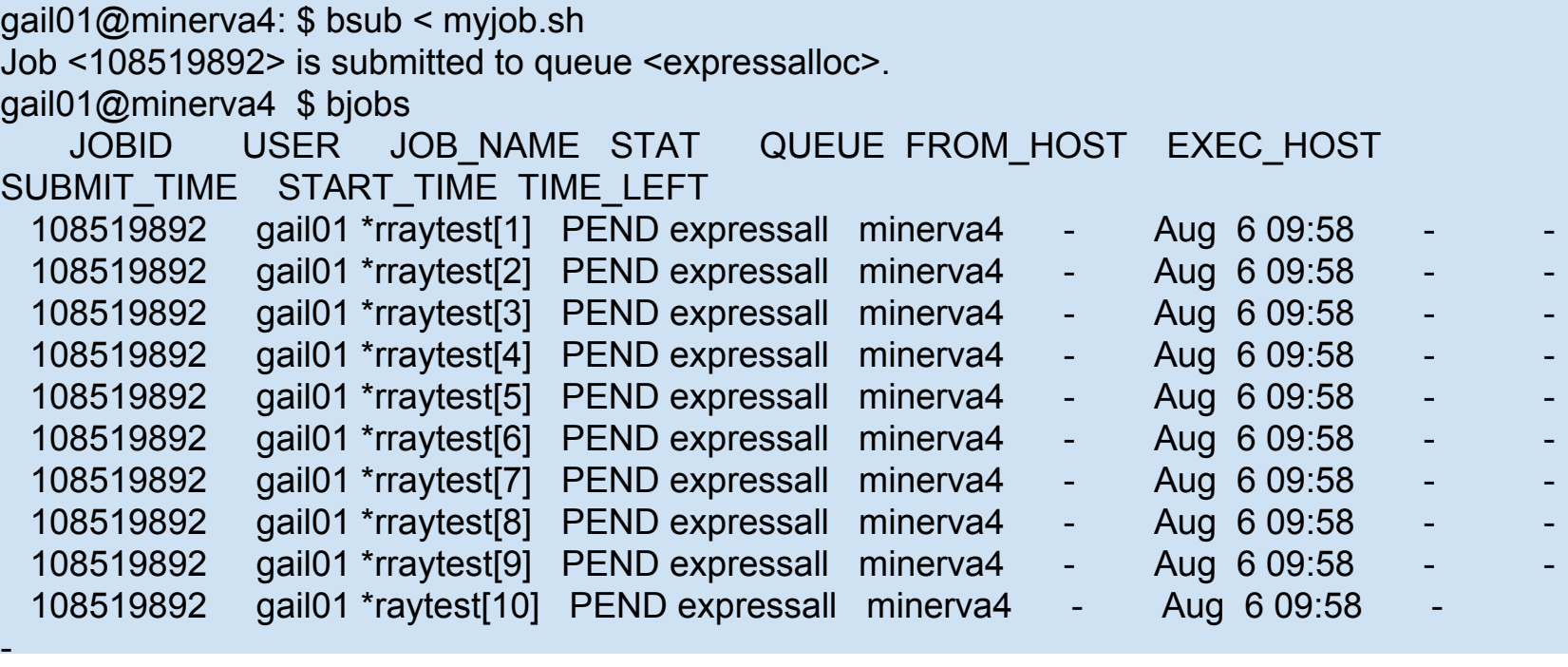

#### **MPI Jobs**

▶ This example requests 48 cores on the Mothra side (intel cores) for 2 hours in the "alloc" queue.

#!/bin/bash #BSUB -J myjobMPI #BSUB -P YourAllocationAccount #BSUB -q alloc #BSUB -n 48

#BSUB -W 02:00 #BSUB -m mothra #BSUB -o %J.stdout #BSUB -eo %J.stderr #BSUB -L /bin/bash

cd \$LS\_SUBCWD

**module load openmpi**

**mpirun -np 48 /my/bin/executable < my\_data.in** 

### **Multithreaded Job - OpenMP**

- ▶ Multiple CPU cores within one node using shared memory
	- In general, a multithreaded application uses a single process which then spawns multiple threads of execution
	- It's highly recommended the number of threads is set to the number of compute cores
- ▶ Your program needs to be written to use multi-threading

```
#!/bin/bash
#BSUB -J myjob
#BSUB -P YourAllocationAccount
#BSUB -q alloc
#BSUB -n 4
#BSUB -R "span[hosts=1]"
#BSUB -R rusage[mem=12000]
#BSUB -W 01:00
#BSUB -m manda
#BSUB -o %J.stdout
#BSUB -eo %J.stderr
#BSUB -L /bin/bash
```
cd \$LS\_SUBCWD **export OMP\_NUM\_THREADS=4** #sets the number of threads /my/bin/executable < my\_data.in

## **Specifying a resource - OpenMP job**

**Span**: define the shape of the slots you ask for:

- $-n$  12 -R span[hosts=1]  $-$  allocate all 12 cores to one host
- -n 12 -R span[ptile=12] all 12 slots/cores must be on 1 node
- $-$ n 24  $-R$  span $[$ ptile=12]  $-$  allocate 12 cores per node = 2 nodes

OMP\_NUM\_THREADS must be set in script:

- **● bsub -n 12 -R span[hosts=1] < my\_parallel\_job** export OMP\_NUM\_THREADS=12
- **● bsub -n 12 -R span[ptile=12] -a openmp < my\_parallel\_job** LSF sets it for you as number of procs per node
- **● bsub -n 1 -R "affinity[core(12)]" -R "rusage[mem=12000]" -a openmp**

#### **< my\_parallel\_job**

- 1 job slot with 12 cores, 12000MB merory to that job slot...not per core
- Advantage: Can vary number of cores and/or memory without making any other changes or calculations

### **A Bravura Submission - Mixing it all together**

Suppose you want to run a combined MPI-openMP job. One mpi process per node, openMP in each MPI Rank:

**bsub -n 20 -R span[ptile=1] -R affinity[core(8)] -app 1switch -a openmp < my\_awsome\_job**

1switch - All nodes on same network switch, to minimize communication latency ( 24 mothra nodes =24\*12 cores)

ptile=1 - one slot on each node

core(8) - 8 cores per job slot

openmp - will set OMP\_NUM\_THREADS on each node to 8

## **GPGPU (General Purpose Graphics Processor Unit)**

▶ Minerva has two types of GPGPU resources

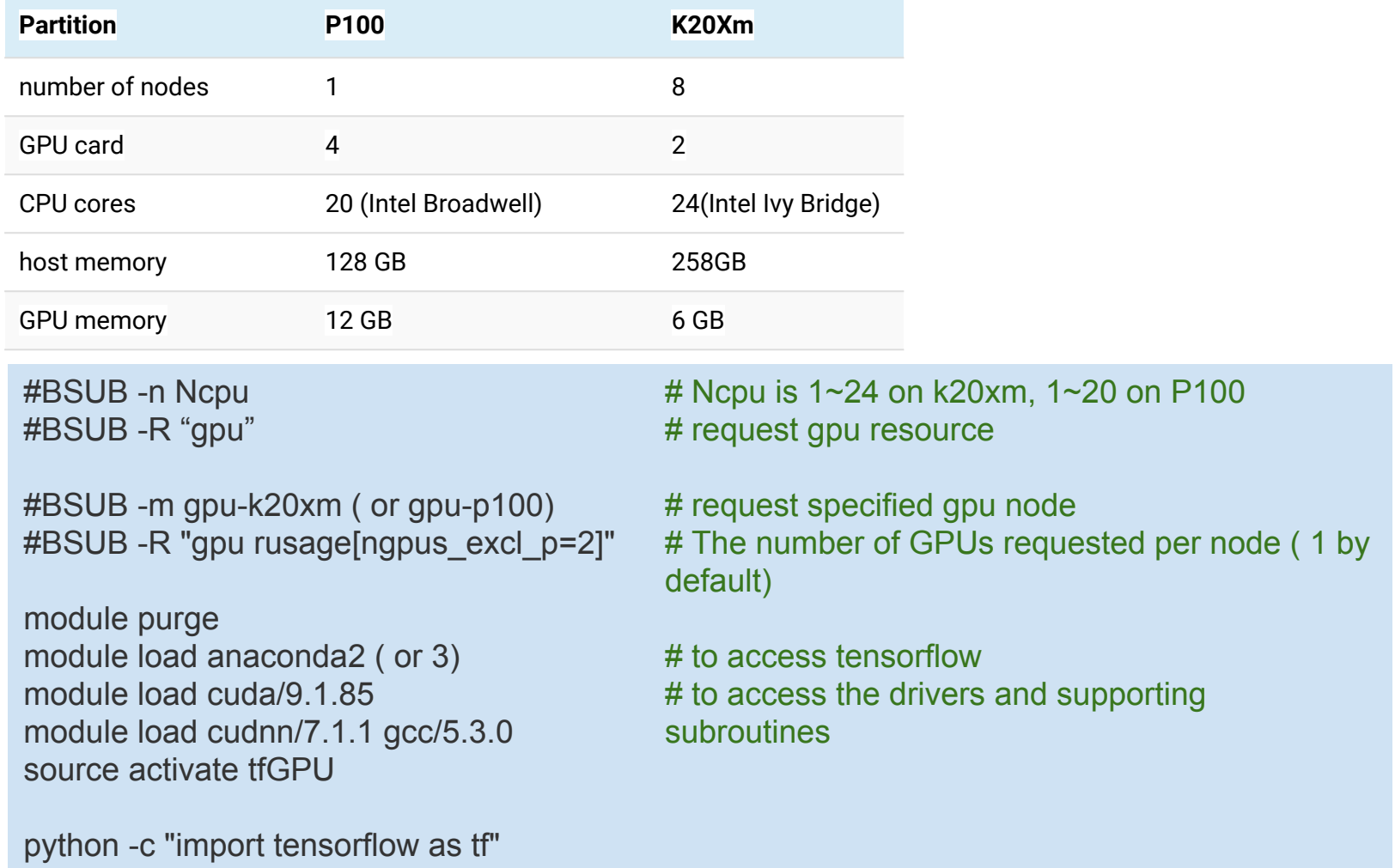

## **Restarting job with checkpoint - BLCR**

 $\triangleright$  For jobs beyond 144 hours of walltime

#### *#BSUB -k "checkpoint\_dir [init=initial\_checkpoint\_period] [checkpoint\_period] [method=method\_name]"*

- checkpoint dir folder where checkpoints are to be stored. Will be created if needed.
- initial checkpoint period wait this many minutes before taking the first checkpoint
- checkpoint period checkpoint every this many minutes after the initial checkpoint is taken.
- method name **blcr, and blcr, R for R users**

```
 #!/bin/bash
 # myJob.lsf
 #BSUB -P acc_hpcstaff
 #BSUB -n 1
 #BSUB -R affinity[core(4)]
 #BSUB -q premium
 #BSUB -W 144:00
 #BSUB -k "chkpt_dir init=1 1200 method=blcr"
 #BSUB -app chkpnt
 #BSUB -oo %J.out
 #BSUB -eo %J.err
```

```
 module load gcc
cr_run ./myLoooooongProgram> test.out 2>test.err
```
## **Checkpoint - BLCR**

▶ [user01@login1 lsf]\$ bsub < myjob.lsf

Job <96610603> is submitted to queue <premium>

\$ ls chkpt\_dir 96610603

\$ ls chkpt\_dir/96610603/ 1516635926.96610603 1516635926.96610603.out chklog 1516635926.96610603.err 1516635926.96610603.shell context.31117

 $\triangleright$  To restart the job,

**brestart** [bsub\_options] checkpoint\_dir (job\_ID]

brestart -w 144:0 chkpt\_dir 96610603

## **Checkpoint - BLCR**

- $\triangleright$  Checkpoint programs only
	- Enable checkpoint for the program at startup. **Programs must be dynamically linked** ( use *file* command to check ).

```
gail01@login1: ~ $ file hello
hello: ELF 64-bit LSB executable, x86-64, version 1 (SYSV), dynamically linked
(uses shared libs), for GNU/Linux 2.6.18, not stripped
```
- All files open at the time of a checkpoint must exist at their original locations for the restart.
- Be sure you restart a program on the same type of node as it was checkpointed on. E.g. checkpointed on Manda node, restart on Manda node.
- Checkpointing of MPI programs: No
- ▶ More at https://hpc.mssm.edu/about/checkpoint

## **Tips for efficient usage of the queuing system**

- $\rightarrow$  Jobs with a higher job priority
	- Job priorities factors: fairshare, service and resource priority
	- Backfill idle nodes to maximize utilization
- $\triangleright$  Find appropriate queue
	- -q expressalloc: walltime < 6h
	- -q interactive: for debug
- ▶ Request reasonable resource
	- Prior knowledge needed ( run test program and use top or others to monitor)
	- Keep it simple
- $\rightarrow$  Job not start after a long pending time
	- Whether the resource requested is non-exist, e.g., -m mothra -R rusage[mem = 10000] -n 10 -span[ptile=1]
	- Too much memory: -R rusage[mem = 10000] -n 10
	- Run into PM: -W 144h
- ▶ If you see memory not enough
	- Think about shared memory vs distributed memory job……...

#### **Last but not Least**

▶ Got a problem? Need a program installed? Send an email to:

# hpchelp@hpc.mssm.edu